## 「さやまルシェ」イベント申請方法

- ① インターネットの検索エンジンで「さやまルシェ」と検索する
- ② 検索して出てきた「狭山市地域ポータルサイト さやまルシェ」をクリック

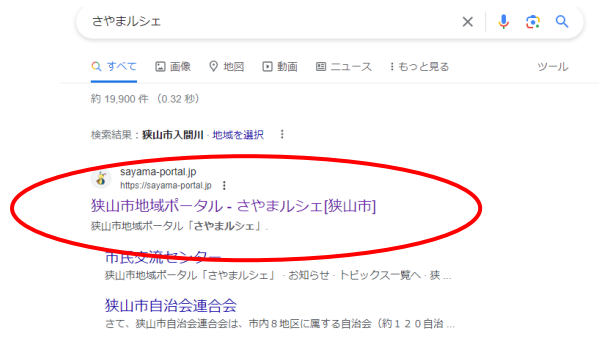

**フリーマーケップ トやイベント、**<br>でかける おでかけ記事な<br>でかける どをお届け!

●イベント

●西口だもの

イベントカレンダー

狭山の本日以降のイベントをカレンダーで紹介!

本日以降のイベント

③ さやまルシェトップページにつながったら、「でかける」をクリック

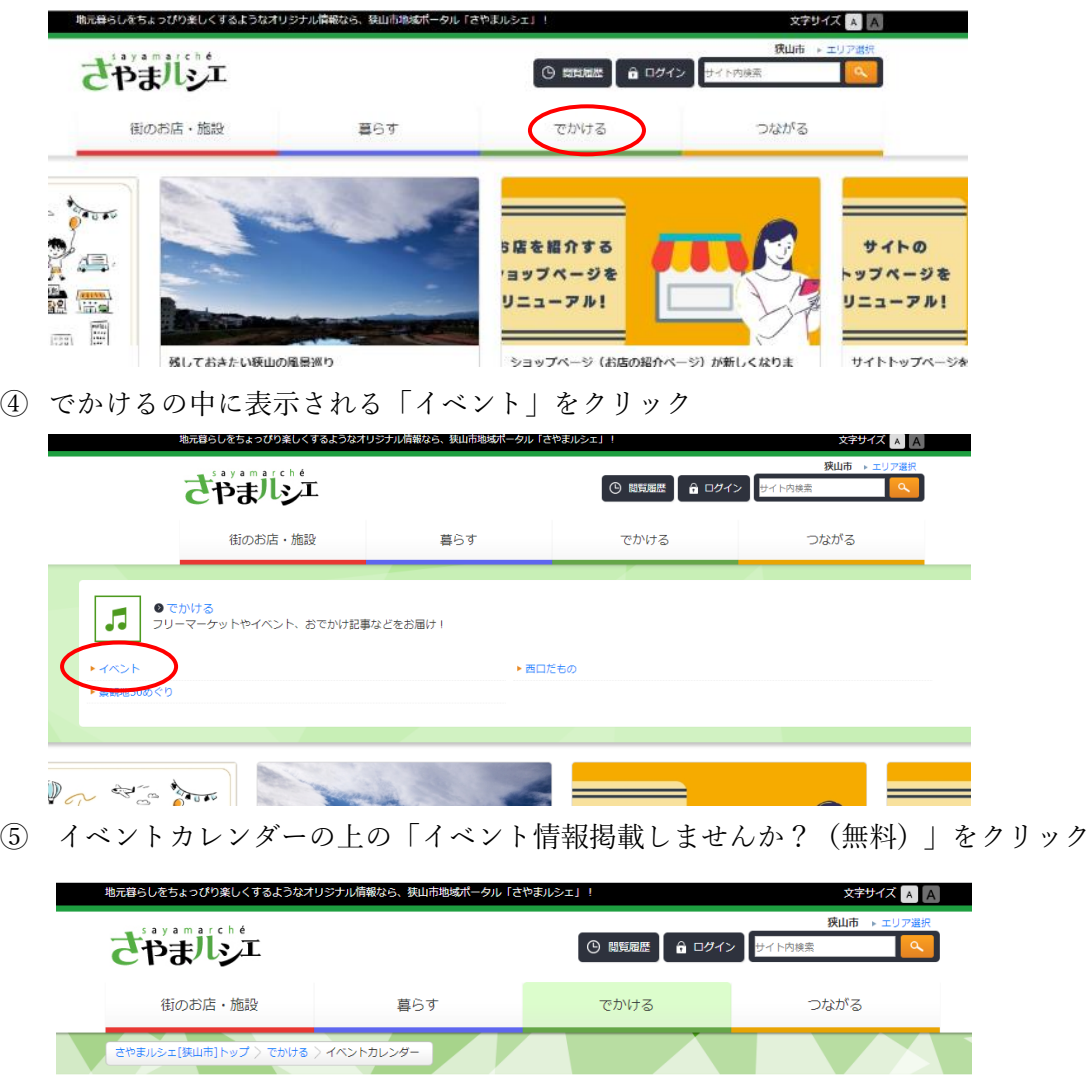

●イベント情報掲載しませんか? (無料)

●詳細検索へ

開催予定のイベントが中止・延期になっている場合がございます。おでかけの際は、事前にご確認ください。

イベント情報掲載依頼のページにつながる。項目ごとにイベントの情報を入力していく

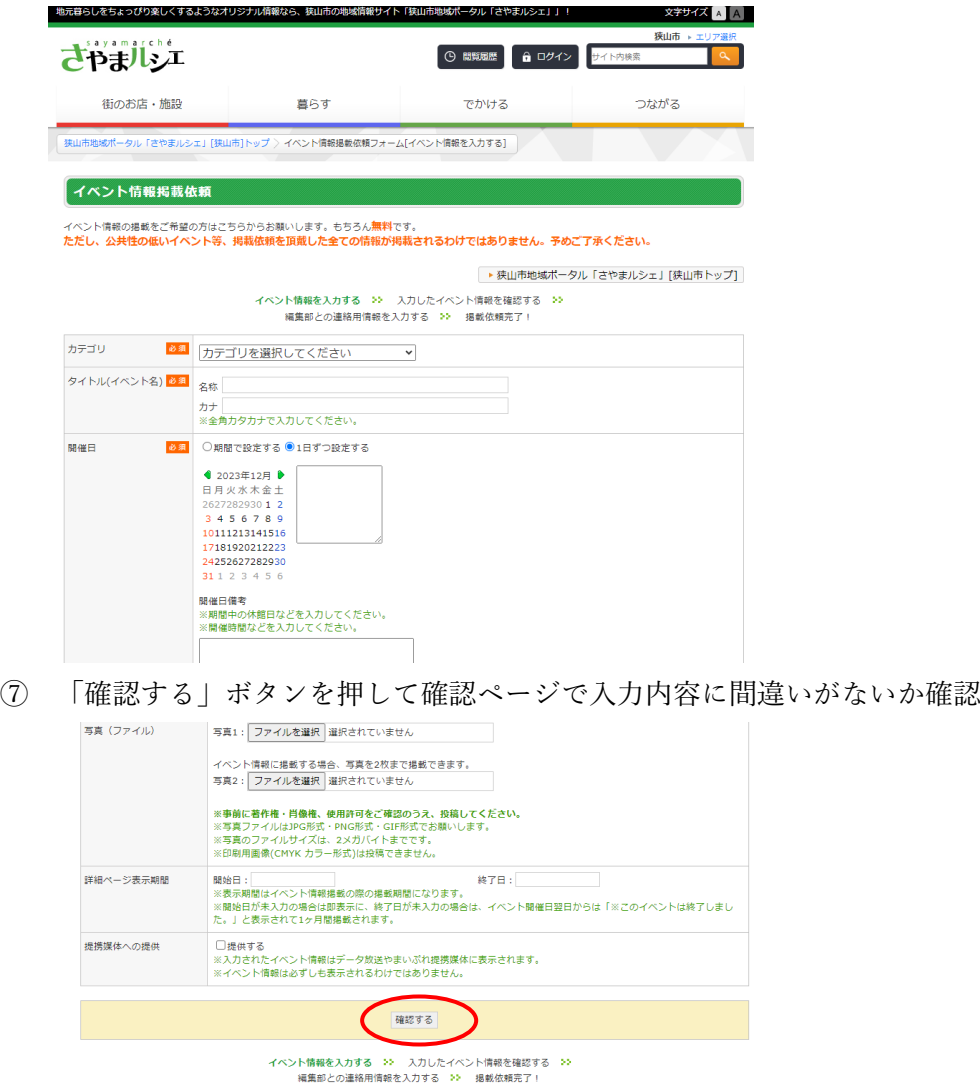

さやまルシェ編集部との連絡用情報を入力して「送信する」ボタンを押し、完了

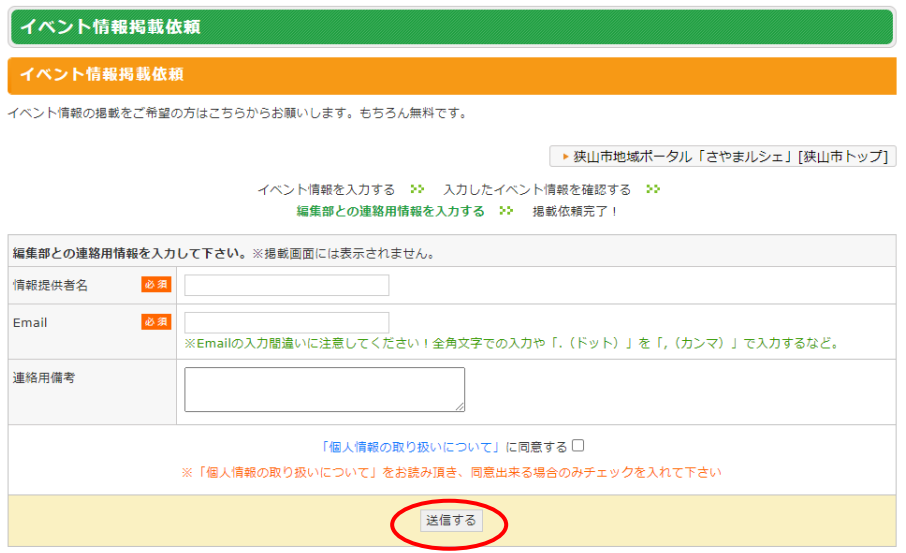